### **UBND TỈNH QUẢNG TRỊ SỞ THÔNG TIN VÀ TRUYỀN THÔNG**

Số: 894 / STTTT-BCVT&CNTT

V/v cảnh báo lỗ hổng bảo mật CVE-2021- 40444 trong Microsoft Windows

Kính gửi:

- Văn phòng UBND tỉnh;

- Các Sở, Ban, ngành cấp tỉnh;
- UBND các huyện, thị xã, thành phố.

Ngày 7/9/2021, Microsoft công bố lỗ hổng bảo mật **CVE- 2021-40444** trong Microsoft Windows, ảnh hưởng đến các phiên bản Windows 7/8/8.1RT/10, Windows Server 2008/2012/2016/2019/2022. Lỗ hổng này có điểm CVSS: 8.8 (cao), cho phép đối tượng tấn công thực thi mã từ xa trong MSHTML. MSHTML là một thành phần của hệ điều hành được dùng bởi khá nhiều chương trình của Microsoft như: Microsoft Office, bao gồm Word và PowerPoint,.... Hiện tại, lỗ hổng bảo mật này đã có mã khai thác công khai trên Internet, có thể dùng với nhiều kịch bản tấn công vào người dùng khác nhau với khả năng thành công rất cao. Vì vậy, Trung tâm Giám sát an toàn không gian mạng quốc gia (NCSC), Cục An toàn thông tin nhận thấy mức độ ảnh hưởng của lỗ hổng này khá lớn, có nguy cơ tấn công trên diện rộng và là mục tiêu nhằm đến của các đối tượng tấn công mạng có chủ đích (APT).

Thực hiện Chỉ thị số 14/CT-TTg ngày 25/5/2018 của Thủ tướng Chính phủ về Nâng cao năng lực phòng, chống phần mềm độc hại; Chỉ thị số 14/CT-TTg ngày 07/6/2019 của Thủ tướng Chính phủ về việc tăng cường bảo đảm an toàn, an ninh mạng nhằm cải thiện chỉ số xếp hạng của Việt Nam; Quyết định số 05/2017/QĐ-TTg ngày 16/03/2017 của Thủ tướng Chính phủ về việc ban hành quy định về hệ thống phương án ứng cứu khẩn cấp bảo đảm an toàn thông tin mạng quốc gia; Thông tư số 20/2017/TT-BTTTT ngày 12/9/2017 của Bộ Thông tin và Truyền thông quy định về điều phối, ứng cứu sự cố an toàn thông tin mạng toàn quốc và Chương trình hành động số 161-CTHĐ/TU ngày 19/8/2019 của Ban Thường vụ Tỉnh ủy về việc thực hiện Nghị quyết số 30-NQ/TW ngày 25/7/2018 của Bộ Chính trị về Chiến lược An ninh mạng quốc gia; nhằm đảm bảo an toàn thông tin cho hệ thống thông tin của các cơ quan, Sở Thông tin và Truyền thông đề nghị các cơ quan triển khai quyết liệt một số khuyến nghị sau:

*Quảng Trị, ngày tháng 9 năm 2021* 894 *<sup>14</sup>*

- 1. Kiểm tra, rà soát và xác định các máy sử dụng hệ điều hành Windows có khả năng bị ảnh hưởng. Tại thời điểm hiện tại chưa có thông tin bản vá cho lỗ hổng bảo mật trên, vì vậy để giảm thiểu nguy cơ tấn công, Quý đơn vị thực hiện biện pháp khắc phục theo hướng dẫn của Microsoft (chi tiết tham khảo tại phụ lục kèm theo).
- 2. Tăng cường các công cụ bảo vệ, công cụ giám sát, phần mềm phòng chống mã độc cho toàn bộ máy tính của người dùng.
- 3. Tăng cường giám sát và sẵn sàng phương án xử lý khi phát hiện có dấu hiệu bị khai thác, tấn công mạng; đồng thời thường xuyên theo dõi kênh cảnh báo của các cơ quan chức năng và các tổ chức lớn về an toàn thông tin để phát hiện kip thời các nguy cơ tấn công mang.

Mọi vướng mắc vui lòng liên hệ: Sở Thông tin và Truyền thông - Thành viên mạng lưới Ứng cứu sự cố mạng Internet Việt Nam do Bộ Thông tin và Truyền thông thành lập. Đơn vị thường trực kỹ thuật: Trung tâm Công nghệ thông tin và Truyền thông, điện thoại 0233. 3898666./.

#### *Nơi nhận:*

- Như trên;
- Trung tâm CNTT-TT (phối hợp thực hiện);
- Lưu: VT, BCVT&CNTT.

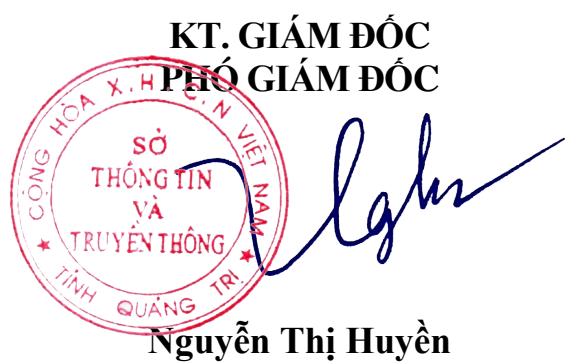

# **Phụ lục THÔNG TIN LỖ HỔNG BẢO MẬT**

*(Ban hành kèm theo văn bản số /STTTT-BCVT&CNTT ngày /9/2021 của Sở Thông tin và Truyền thông)*

## **1. Thông tin lỗ hổng bảo mật**

**- Mô tả:** Lỗ hổng tồn tại trong MSHTML của Microsoft Windows, cho phép đối tượng tấn công thực thi mã từ xa.

**- Điểm CVSS:** 8.8 (cao)

 **- Ảnh hưởng:** các phiên bản Windows 7/8/8.1RT/10, Windows Server 2008/2012/2016/2019/2022.

## **2. Hướng dẫn khắc phục**

Tại thời điểm hiện tại chưa có thông tin bản vá cho lỗ hổng bảo mật, tuy nhiên Microsoft có đưa ra biện pháp khắc phục để giảm thiểu nguy cơ tấn công bởi lỗ hổng này bằng cách vô hiệu hóa tất cả các cài đặt ActiveX controls trong Internet Explorer.

Các bước thực hiện như sau:

### **Vô hiệu hóa ActiveX controls thông qua Group Policy:**

**Bước 1:** Trong phần cài đặt Group Policy, chon Computer Configuration > Administrative Templates > Windows Components > Internet Explorer > Internet Control Panel > Security Page

## **Bước 2:** Đối với mỗi Zone

- Chọn Zone (Internet Zone, Intranet Zone, Local Machine Zone hoặc Trusted Sites Zone)

- Nhấn đúp vào **Download signed ActiveX controls** và **Enable** phần policy. Trong phần tùy chọn, nhấn vào **Disable**.

- Nhấn đúp vào **Download unsigned ActiveX controls** và **Enable** phần policy. Trong phần tùy chọn, nhấn vào **Disable**.

Microsoft khuyến nghị nên áp dụng cài đặt này cho tất cả các khu vực để bảo về toàn bộ hệ thống đang sử dụng.

## **Vô hiệu hóa ActiveX controls thông qua regkey:**

**Bước 1:** Để vô hiệu hóa cài đặt ActiveX controls trong Internet Explorer ở tất cả các zone, hãy dán phần sau vào file text và lưu nó với phần mở rộng file .reg:

Windows Registry Editor Version 5.00

[HKEY\_LOCAL\_MACHINE\SOFTWARE\Policies\Microsoft\Windows\CurrentVersion\I nternet Settings\Zones\0]

"1001"=dword:00000003

"1004"=dword:00000003

[HKEY\_LOCAL\_MACHINE\SOFTWARE\Policies\Microsoft\Windows\CurrentVersion\I nternet Settings\Zones\1]

"1001"=dword:00000003

"1004"=dword:00000003

[HKEY\_LOCAL\_MACHINE\SOFTWARE\Policies\Microsoft\Windows\CurrentVersion\I nternet Settings\Zones\2]

"1001"=dword:00000003

"1004"=dword:00000003

[HKEY\_LOCAL\_MACHINE\SOFTWARE\Policies\Microsoft\Windows\CurrentVersion\I nternet Settings\Zones\3]

"1001"=dword:00000003

"1004"=dword:00000003

**Bước 2:** Nhấn đúp vào file .reg để áp dụng nó vào Policy hive.

**Bước 3:** Khởi động lại hệ thống.

## **Vô hiệu hóa tính năng xem trước trong Windows Explorer**

Tắt Shell Preview ngăn người dùng xem trước tài liệu trong Windows Explorer. Thực hiện các bước như sau đối với từng tài liệu muốn ngăn chặn xem trước

**Bước 1:** Trong Registry Editor, chọn registry key phù hợp:

Đối với tài liệu Word:

- HKEY\_CLASSES\_ROOT.docx \ ShellEx {8895b1c6-b41f-4c1c-a562- 0d564250836f}
- HKEY\_CLASSES\_ROOT.doc \ ShellEx {8895b1c6-b41f-4c1c-a562- 0d564250836f}
- HKEY\_CLASSES\_ROOT.docm \ ShellEx {8895b1c6-b41f-4c1c-a562- 0d564250836f}

Đối với file text:

 HKEY\_CLASSES\_ROOT.rtf\ShellEx{8895b1c6-b41f-4c1c-a562- 0d564250836f}

**Bước 2:** Sao lưu 1 bản regkey

**Bước 3:** Nhấp đúp vào **Name** và trong hộp thoại **Edit String**, hãy xóa Value Data.

**Bước 4:** Chọn **OK.**

## **3. Nguồn tham khảo**

https://msrc.microsoft.com/update-guide/vulnerability/CVE-2021-4044